# Kofax Power PDF

Kibocsátási megjegyzés Verzió: 4.0.0

Dátum: 2020-08-27

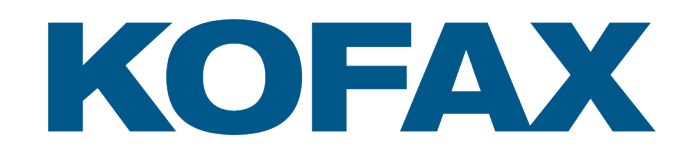

© 2020 Kofax. All rights reserved.

Kofax is a trademark of Kofax, Inc., registered in the U.S. and/or other countries. All other trademarks are the property of their respective owners. No part of this publication may be reproduced, stored, or transmitted in any form without the prior written permission of Kofax.

# Tartalomjegyzék

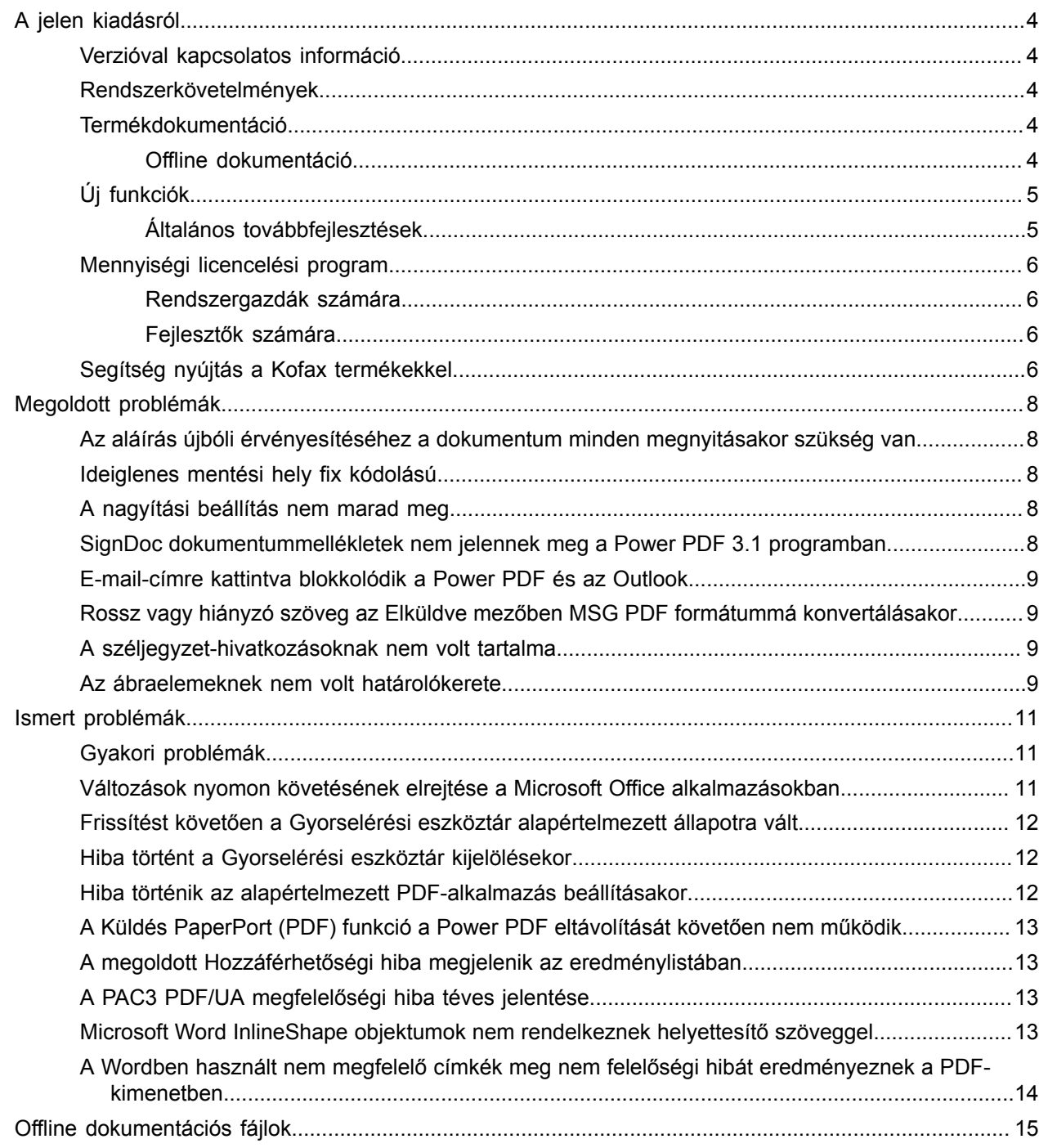

# <span id="page-3-0"></span>A jelen kiadásról

Ez a Kibocsátási megjegyzés a Kofax Power PDF 4.0.0termékről nyújt információt. Kérjük, figyelmesen olvassa el ezt a dokumentumot, mivel olyan információkat tartalmazhat, amelyek nem szerepelnek más termékdokumentációban.

#### <span id="page-3-1"></span>Verzióval kapcsolatos információ

A jelen Kofax Power PDF terméket a 4.0.0.0.0.20377 build verziószám azonosítja, amely megtalálható a Névjegyben.

#### <span id="page-3-2"></span>Rendszerkövetelmények

A Kofax Power PDF rendszerkövetelményekekkel és a más termékektől való függőségekkel kapcsolatos elsődleges információforrás a Műszaki leírások c. dokumentum, amely a Kofax Power PDF 4.0.0 [Termékdokumentáció](https://docshield.kofax.com/Portal/Products/PowerPDF/4.0.0-u2prycyg8w/PowerPDF.htm) oldalon érhető el. A dokumentumot rendszeresen frissítjük és azt javasoljuk, hogy a termék telepítése előtt alaposan tekintse át, hogy elégedetten használhassa a Kofax Power PDF terméket.

#### <span id="page-3-3"></span>Termékdokumentáció

A Kofax Power PDF dokumentációkészlet tartalma:

- *Kofax Power PDF Első lépések útmutató*
- *A Kofax Power PDF* súgója
- *Kofax Power PDF Kibocsátási megjegyzések*
- *Kofax Power PDF Network Installation Guide (English) (Hálózati telepítési útmutató (angol))*

A Kofax Power PDF teljes dokumentumkészlete elérhető online a következő webhelyen:

[https://docshield.kofax.com/Portal/Products/PowerPDF/4.0.0-u2prycyg8w/PowerPDF.htm](https://docshield.kofax.com/Portal/Products/en_US/PowerPDF/4.0.0-u2prycyg8w/PowerPDF.htm)

Az online súgóhoz a Kofax Power PDF termék interfészéről is hozzáférhet.

#### <span id="page-3-4"></span>Offline dokumentáció

Ha az Ön vállalata biztonsági irányelvei korlátozzák az internethez való hozzáférést, akkor a Kofax Power PDF dokumentációját offline vagy "helyszíni" módban is elérhető, amelyet az Advanced mennyiségi licenc támogat.

A dokumentum offline módban történő használatához lépjen a [Kofax Fulfillment Site](https://delivery.kofax.com/WebUserIdentity/Account/Login) (Kofax Teljesítési oldal) weboldalra és töltse le a KofaxPowerPDFDocumentation\_4.0.0.zip tömörített fájlt, amely minden támogatott nyelven tartalmazza a dokumentációt. A rendszergazda a *Kofax Power PDF Network Installation Guide* (Hálózati telepítési útmutató) "Installation in Distributed Environments" (Telepítés elosztott környezetekben) c. fejezetében tájékozódhat az online súgóhoz való hozzáférés preferált módjának beállításáról.

**Megjegyzés** A Power PDF documentation .zip tömörített fájl nem tartalmazza a kibocsátási megjegyzéseket, ezek külön tölthetők le a Kofax Fulfillment Site (Kofax Teljesítési oldal) weboldalról.

Lásd az Offline [dokumentáció](#page-14-0) fájlokat az offline módban elérhető dokumentációfordítások listájához.

# <span id="page-4-0"></span>Új funkciók

Ez a fejezet ismerteti azokat a funkciókat, amelyeket a jelen termékkiadás tartalmaz.

- Integráció a Kofax SignDoc programmal (csakPower PDF Advanced)
- A SignDoc integráció révén dokumentumot küldhet a SignDoc-ban vagy aláírhatja azokat az online szolgáltatás használatával aláírhatja azokat.
- Új fejléc-opciók a Levélarchiválási beállításokban Levélfejlécet adhat hozzá minden e-mailhez, vagy felveheti az archiválási dátumot és az időbélyeget a fejlécbe.
- Értesítés olyan PDF-dokumentumok megnyitásakor, amelyek engedélyezett Adobe kiterjesztett funkciókkal vannak ellátva.
- Beépített OneDrive-összekötő

Az Összekötők fül eszközöket tartalmaz a dokumentumok megnyitásához és mentéséhez a OneDrive felhőben. Power PDF Alkalmas több OneDrive-fiók kezelésére, mind a Professzionális, mind a Standard változatban.

- Hozzáférhető PDF létrehozása, amely megfelel a PDF/UA és a WCAG 2.1 AA szabványoknak A Kisegítő lehetőségek ellenőrzése eszköz frissítésre került, hogy az eredményekben észlelhetők legyenek a WCGA 2.1 AA vagy PDF/UA problémák.
- Támogatás a PDF / UA-kompatibilis dokumentumok Microsoft Office alkalmazásból történő létrehozásához

PDF-dokumentumok Microsoft Office-alkalmazásokból történő exportálása a PDF/UA-megfelelőségű kimenetet eredményezheti.

- A Microsoft Word dokumentumok pontosabb címkézése
	- A címkézés megőrződik a Microsoft Word dokumentumok exportálásakor is, amelynek eredményeként a PDF-kimenet optimalizálva van olyan feldolgozási műveletekhez, mint például a Felolvasás.
- A Bates-számozás a PDF portfólióba tartozó összes elem számára támogatott.

#### <span id="page-4-1"></span>Általános továbbfejlesztések

- Kofax márkajelzés és korszerűsített felhasználói felület
- Bővített dokumentumolvasás-támogatás a Jaws 2019-cel
- Olvasási sorrend panel frissítése Táblázat szerkesztő móddal

# <span id="page-5-0"></span>Mennyiségi licencelési program

A mennyiségi licencelési program (VLP) a Kofax Power PDF rendszergazdák és fejlesztők számára érhető el.

#### <span id="page-5-1"></span>Rendszergazdák számára

A Power PDF konfigurálható az Active Directory, az SMS és a Citrix üzembe helyezéséhez. A hálózaton és kiszolgálón történő üzembe helyezéshez VLP (mennyiségi licencelési program) típusú szerződést kell kötni a Kofax-al. Az üzembe helyezési utasítások a *Power PDF Network Installation Guide* (Hálózati telepítési útmutató) c. dokumentumban. Az üzembe helyezéssel kapcsolatos segítségkéréshez karbantartási szerződés szükséges.

#### <span id="page-5-2"></span>Fejlesztők számára

A Power PDF automatizálási API használata VLP-megállapodást igényel, és nem érhető el azon felhasználók számára, akik az egyedi vagy nem mennyiségi licenceket fogyasztói, terjesztői vagy viszonteladói csatornán keresztül vásárolták meg.

### <span id="page-5-3"></span>Segítség nyújtás a Kofax termékekkel

A [Kofax Knowledge Base](https://knowledge.kofax.com/) (Tudásbázis) adattár olyan cikkeket tartalmaz, amelyeket rendszeresen frissítünk, hogy tájékoztathassuk Önt a Kofax termékekről. Javasoljuk, hogy a termékkel kapcsolatos kérdései megválaszolására használja a Knowledge Base (Tudásbázis) adattárat.

A Kofax Knowledge Base (Tudásbázis) eléréséhez lépjen a [Kofax weboldalra](https://www.kofax.com/), majd a kezdő lapon válassza ki a Support (Támogatás) lehetőséget.

**Megjegyzés** A Kofax Knowledge Base (Tudásbázis) a Google Chrome, Mozilla Firefox vagy Microsoft Edge böngészőkkel való használatra optimalizált.

A Kofax Knowledge Base (Tudásbázis) a következőket kínálja:

• Hatékony keresési képességek, hogy gyorsan megtalálhassa a keresett információkat.

Írja be a keresett fogalmat vagy kifejezést a **Search** (Keresés) dobozba, majd kattintson a keresés ikonra.

• Termékinformáció, részletes konfigurációs adatok és dokumentáció, ideértve a megjelenésekkel kapcsolatos információkat.

Görgesse le a Kofax Knowledge Base (Tudásbázis) kezdőlapot a termékcsalád megtalálásához. Majd kattintson a termékcsalád nevére és tekintse meg a kapcsolódó cikkeket. Kérjük vegye figyelembe, hogy néhány termékcsalád esetében a cikkek megtekintéséhez érvényes Kofax Portál bejelentkezésre van szükség.

• Hozzáférés az Kofax Customer Portal (Ügyfélportál) oldalhoz (jogosult ügyfelek számára). A lap tetején kattintson az **Customer Support** (Ügyfélszolgálat) hivatkozásra, majd a **Log in to the Customer Portal** (Bejelentkezés az ügyfélportálra) lehetőségre.

- Hozzáférés a Kofax Partnerportálhoz (jogosult ügyfelek). A lap tetején kattintson a **Partner Support** (Partnertámogatás) hivatkozásra, majd a **Log in to the Partner Portal** (Bejelentkezés a partnerportálra) lehetőségre.
- Hozzáférés a Kofax vállalat támogatási kötelezettségvállalásaihoz, életciklus irányelveihez, az elektronikus teljesítés részletes adataihoz és az önkiszolgáló eszközökhöz.

Görgesse le az **General Support** (Általános támogatás) részt, kattintson a **Support Details** (Támogatás részletes adatai) lehetőségre, majd válassza ki a megfelelő fület.

# <span id="page-7-0"></span>Megoldott problémák

Ez a szakasz ismerteti a korábban jelentett és most megoldott problémákat.

# <span id="page-7-1"></span>Az aláírás újbóli érvényesítéséhez a dokumentum minden megnyitásakor szükség van

**1470367 sz. hiba**: Ha a felhasználó érvényesítette az aláírást egy dokumentumban, akkor az csak arra a napra marad érvényesnek. Ha a felhasználó másnap megnyitotta ugyanazt a dokumentumot, akkor az aláírást újra érvényesíteni kellett.

Ezt a problémát a KofaxPowerPDFAdvanced-3.1.0.6.0.20278 csomag oldotta meg.

#### <span id="page-7-2"></span>Ideiglenes mentési hely fix kódolású

**1469325 sz. hiba**: Ez a probléma a Windows Server 2012 R2 és 2019 kiszolgálót, valamint a 64 bites virtuális gépeket érintette RDS környezetekben. Azok a felhasználók, akik a virtualizált kiszolgálón a Power PDF Internet Explorer 11 integrációval használják a PDF-fájlokat, valószínűleg láthatják a más felhasználók által e-mailben elküldött bizalmas PDF-fájlokat.

Ezt a problémát a KofaxPowerPDFAdvanced-3.1.0.7.0.20319 csomag oldotta meg.

#### <span id="page-7-3"></span>A nagyítási beállítás nem marad meg

**1466465 sz. hiba**: Ha a felhasználó létrehozott egy PDF-fájlt a Microsoft Word programból, és a Nagyítás beállítást a Dokumentum beállításokban Láthatóhoz igazítás értékre állította, akkor a PDF-kimenet a Power PDF programban Oldalhoz igazítás beállítás szerint nagyítva jelent meg.

Ezt a problémát a KofaxPowerPDFAdvanced-3.1.0.6.0.20277 csomag oldotta meg.

### <span id="page-7-4"></span>SignDoc dokumentummellékletek nem jelennek meg a Power PDF 3.1 programban.

**1466463 sz. hiba**: Ha a felhasználó olyan PDF-csomagot nyitott meg, amely SignDoc dokumentumokat tartalmaz és kiválasztotta a "Click here to open signed documents and audit trail" (Az aláírt dokumentumok és az auditnyomvonal megnyitásához kattintson ide) lehetőséget, akkor a mellékletek nem jelentek meg.

Ezt a problémát a KofaxPowerPDFAdvanced-3.1.0.6. csomag oldotta meg.

**Áthidaló megoldás**: A SignDoc dokumentumokhoz a Mellékletek panelen férhet hozzá.

# <span id="page-8-0"></span>E-mail-címre kattintva blokkolódik a Power PDF és az Outlook

**1452554 sz. hiba**: Ha a felhasználó rákattint egy e-mail-címre a Power PDF programban, akkor az alkalmazás automatikusan megnyitott egy új Outlook e-mail ablakot modális módban, amely blokkolta a Power PDF programot és az Outlookot. A probléma csak egyszerű szöveges e-mail-címek esetében jelentkezett; az e-mail linkek megfelelően működtek.

Ezt a problémát a KofaxPowerPDFAdvanced-3.1.0.6.0.20277 csomag oldotta meg.

## <span id="page-8-1"></span>Rossz vagy hiányzó szöveg az Elküldve mezőben MSG PDF formátummá konvertálásakor

**1406602 sz. hiba**: Amikor PDF-fájlt készített egy .msg fájlból, az Elküldve mező hiányzott, vagy hibás volt a tartalma. A kimenet a használt módszertől függött:

- Ha a felhasználó elindította a PDF Create Assistant programot, és kiválasztotta a Kereshető PDF profilt, akkor az Elküldve mező tartalma hibás volt.
- Ha a felhasználó kiválasztotta a File Explorerben (Windows Explorer) az .msg fájl helyi menüjében a **PDF létrehozása fájlból** > **Normál minőség** lehetőséget, akkor az Elküldve mező tartalma hibás volt.
- Ha a felhasználó megnyitotta az Outlookban az .msg fájlt, és kiválasztotta a Kofax PDF, E-mail archiválása lehetőséget, akkor az Elküldve mező hiányzott.

Ezt a problémát a KofaxPowerPDFAdvanced-3.1.0.6.0.20277 csomag oldotta meg.

#### <span id="page-8-2"></span>A széljegyzet-hivatkozásoknak nem volt tartalma

**1367581 sz. hiba**: Ha a felhasználó egy vagy több hivatkozást tartalmazó Word-dokumentumot készített, és a PDF-konverzió parancshoz a **Fájl** > **Mentés Kofax PDF-ként** menüt használta, akkor a kimenet nem teljesítette a PDF/UA megfelelőségi ellenőrzést. A Power PDF megfelelőségi ellenőrző eszköz a következő kritikus problémákat jelentette: Hivatkozás-széljegyzet - nincs tartalom.

A problémát a Power PDF 3.1 program 20125.0100 buildje oldotta meg.

#### <span id="page-8-3"></span>Az ábraelemeknek nem volt határolókerete

**1367579 sz. hiba**: Ha a felhasználó egy vagy több ábrát tartalmazó Word-dokumentumot készített, és a PDF-konverzió parancshoz a **Fájl** > **Mentés Kofax PDF-ként** menüt használta, akkor a kimenet nem teljesítette a PDF/UA megfelelőségi ellenőrzést. A Power PDF megfelelőségi ellenőrző eszköz a következő kritikus problémát jelentette:

```
Ábra nem rendelkezik BBox-szal.
```
# <span id="page-10-0"></span>Ismert problémák

Ez a szakasz azokat a lehetséges problémákat ismerteti, amelyekkel a használat során találkozhat Kofax Power PDF 4.0.0. Amennyiben lehetséges, áthidaló megoldásokat adunk meg.

#### <span id="page-10-1"></span>Gyakori problémák

Ez a szakasz felsorolja azokat a gyakori problémákat, amelyek nem kapcsolódnak egy adott hibakövetési számhoz.

• **Speciális szerkesztés**: A Speciális szerkesztés funkció használatakor vegye figyelembe, hogy a csak képet tartalmazó vagy kereshető PDF-fájlok konvertálása nem feltétlenül jár a várt eredménnyel. A csak képet tartalmazó és a kereshető PDF-fájlokhoz optikai karakterfelismerést kell használni a speciális szerkesztési funkcióval való feldolgozáshoz.

**Áthidaló megoldás**: Szerkeszthető dokumentumtípus létrehozásához konvertálhatja az ilyen típusú PDF-fájlokat azok natív formátumába (a Konvertálás gombbal vagy a Convert Assistant használatával). Ezt követően a speciális szerkesztéshez nyissa meg az eredményül kapott dokumentumot egy programban, például a Microsoft Word vagy Excel alkalmazásban.

• **PDF megnyitására vagy megtekintésére vonatkozó társítás**: A Power PDF eltávolítási folyamata során előfordulhat, hogy a PDF-fájlok megnyitására vagy megtekintésére vonatkozó társítás módosul vagy törlődik.

**Áthidaló megoldás**: A telepítés befejeződése után a PDF-fájlok megnyitására vagy megtekintésére vonatkozó társítás visszaállításához megjavíthatja vagy újratelepítheti a külső PDF-szoftvert.

• **PDF-fájlok megtekintése Internet Explorer böngészőben**: Ha eltávolít más Kofax PDFtermékeket a Power PDF telepítését követően, akkor mindaddig nem fogja tudni megtekinteni a PDFdokumentumokat az Internet Explorerben, amíg ismét nem regisztrálja azt.

**Áthidaló megoldás**: Az Internet Explorerhez tartozó PDF megtekintő újbóli regisztrációjához tekintse meg az Opciók párbeszédpanelt a Power PDF termékben.

### <span id="page-10-2"></span>Változások nyomon követésének elrejtése a Microsoft Office alkalmazásokban

**26117477 sz. eset**: A Microsoft Office (Word, Excel, PowerPoint) alkalmazásokban, ha a konverziót a Kofax PDF fülről indítják, akkor a kimenet nem tartalmazz a Változások nyomon követése opciót, és hiányzik a PDF/UA megfelelőség.

**Áthidaló megoldás**: Ezt így terveztük. A megcímkézett PDF kimenetért, amely tartalmazza a Változások nyomon követése jelölést, használja a **Fájl** > **Mentés Kofax PDF-ként** opciót a Microsoft Office alkalmazásokból történő PDF-konverzióhoz.

# <span id="page-11-0"></span>Frissítést követően a Gyorselérési eszköztár alapértelmezett állapotra vált

**1479423 sz. hiba**: Ha a Power PDF terméket a 4.0 verzióra frissíti, akkor a Gyorselérési eszköztár visszaáll az alapértelmezett állapotra és az egyéni menü parancsai nem őrződnek meg.

**Áthidaló megoldás**: A hiányzó menüparancsok visszaállításához végezze el manuálisan az eszköztár testreszabását.

#### <span id="page-11-1"></span>Hiba történt a Gyorselérési eszköztár kijelölésekor

**1459073 sz. hiba**: Ez a hiba akkor fordulhat elő, ha az EMC 7.1 dokumentumhoz a Power PDF Advanced termékkel telepítik (nem mennyiségi build), és hozzáadja a Gyorselérési eszköztárhoz az EMC dokumentum megnyitása és mentése parancsot. A Megnyitás a Documentum szolgáltatásban menüelemre kattintva a Gyorselérési eszköztárban a program a következő hibaüzenetet küldi:

Load JVM DLL Failed on LoadLibrary. (JVM DLL betöltése a LoadLibrary könyvtárba sikertelen)

**Áthidaló megoldás: Másolja az MSVCR100.dll fájlt a Windows\SYSWOV64 mappába. Ehhez** rendszergazdai jogosultsággal kell rendelkeznie a számítógépen.

#### <span id="page-11-2"></span>Hiba történik az alapértelmezett PDF-alkalmazás beállításakor

**1457440 sz. hiba**: Minden alkalommal, amikor elindítja a Power PDF programot, az hitelesíti az alapértelmezett PDF-alkalmazást. Ha más programot választanak ki alapértelmezett PDFalkalmazásként, akkor a program megkéri, hogy állítsa be a Power PDF terméket alapértelmezettként. Ha az Igen gombra kattint, a művelet egyes Windows verziókban sikertelen lehet, és megjelenik egy hibaüzenet. Ebben az estben beállíthatja manuálisan az alapértelmezett PDF-alkalmazást.

**Áthidaló megoldás**: A Power PDF beállítása alapértelmezett PDF-alkalmazásként a Windows 10 programban:

**1.** Jelölje ki a **Vezérlőpult** > **Minden vezérlőpultelem** > **Alapértelmezett programok** > **Alapértelmezett programok beállítása** lehetőséget.

Megjelenik az Alapértelmezett alkalmazások ablak.

- **2.** Kattintson a **Fájltípusok alapértelmezett alkalmazásainak megadása** menüelemre.
- **3.** Keresse meg a listában a **.pdf** kiterjesztést, majd kattintson az aktuálisan kijelölt alkalmazás jobb oldalára.

Megjelenik az "Alkalmazás választása" lista.

**4.** Jelölje ki a **Kofax Power PDF** elemet.

# <span id="page-12-0"></span>A Küldés PaperPort (PDF) funkció a Power PDF eltávolítását követően nem működik

**1414106 sz. hiba**: Ha előzőleg telepítették a PaperPort programot Power PDF, akkor távolítsa el Power PDF terméket és szüntesse meg a Power PDF Microsoft Word integrációját. Ha a Wordben a **Küldés a PaperPort alkalmazásba (PDF)** menüelemre kattint, akkor a következő hibaüzenet jelenik meg:

Nem nyomtatható. Nem található. Kérjük, telepítse.

# <span id="page-12-1"></span>A megoldott Hozzáférhetőségi hiba megjelenik az eredménylistában

**1407920 sz. hiba**: Néhány hozzáférhetőségi hibát a javítás után nem töröltek a Kisegítő lehetőségek ellenőrzése eszközből

**Áthidaló megoldás**: Futtassa újra a Kisegítő lehetőségek ellenőrzése lehetőséget az eredménylista frissítéséhez.

# <span id="page-12-2"></span>A PAC3 PDF/UA megfelelőségi hiba téves jelentése

**1406944 sz. hiba**: Néhány esetekben a következő hiba jelentkezik a PAC3 (PDF Kisegítő lehetőségek ellenőrzése 3) PDF / UA megfelelőség-ellenőrzés futtatásakor, annak ellenére, hogy az összes kapcsolódó problémát már megoldották a Power PDF megfelelőségi ellenőrző eszközben.

Ez a PDF-fájl nem PDF/UA megfelelőségű

Általában más megfelelési ellenőrző eszköz szoftvertermékek eredménye eltérhet a Power PDF által megadottól.

# <span id="page-12-3"></span>Microsoft Word InlineShape objektumok nem rendelkeznek helyettesítő szöveggel

**1367580 sz. hiba**: A Microsoft Word InlineShape objektumok, például képek, üres Alt Text tulajdonságmezői megőrződnek a PDF konvertálás során az Helyettesítő szöveg tulajdonságban. Az ilyen, üres Helyettesítő szöveg tulajdonságú objektumot tartalmazó Kofax PDF-kimenet nem felel meg a PDF / UA szabványnak és nem teljesíti a Power PDF megfelelőségi ellenőrző eszköz követelményeit.

**Áthidaló megoldás**: A helyettesítő szöveg probléma megoldására a Power PDF termékben a következőképp járjon el:

- **1.** Futtassa a Kisegítő lehetőségek ellenőrzése opciót a Power PDF program Megfelelőség paneljén.
- **2.** Keresse meg az **Ábra** elemet az **Ábrák helyettesítő szövege Nem sikerült** menüben.

**3.** Kattintson a jobb egér gombbal a megjelenő eredményekre, majd a helyi menüben kattintson a **Helyettesítő szöveg megadása** menüelemre.

Megjelenik a "Helyettesítő szöveg hozzáadása" párbeszédpanel.

- **4.** Tegye az alábbiak egyikét:
	- Ha az objektum egy díszítő elem minden további más cél nélkül, akkor jelölje ki a **Díszítő ábra** lehetőséget.
	- Ettől eltérő esetben adjon meg egy megfelelő leírást a Szöveg dobozban a felolvasó motorok számára, hogy az hangosan felolvashassa azt.

# <span id="page-13-0"></span>A Wordben használt nem megfelelő címkék meg nem felelőségi hibát eredményeznek a PDF-kimenetben

**1366959 sz. hiba**: A Microsoft Word fejlécstílusának nem konzisztens használata olyan Kofax PDFkimenetet eredményez, amely nem felel meg a PDF/UA szabványnak, amikor a PDF dokumentumot kiexportálják a Wordből.

# <span id="page-14-0"></span>Offline dokumentációs fájlok

Ha letöltötte a Power PDF termék offline master dokumentációs fájlját a [Kofax Fulfillment Site](https://delivery.kofax.com/WebUserIdentity/Account/Login) (Kofax Teljesítési oldal) weboldalról, akkor a kibontott csomag a következő dokumentációs .zip tömörített fájlokat tartalmazza, amelyeket offline módban használhat.

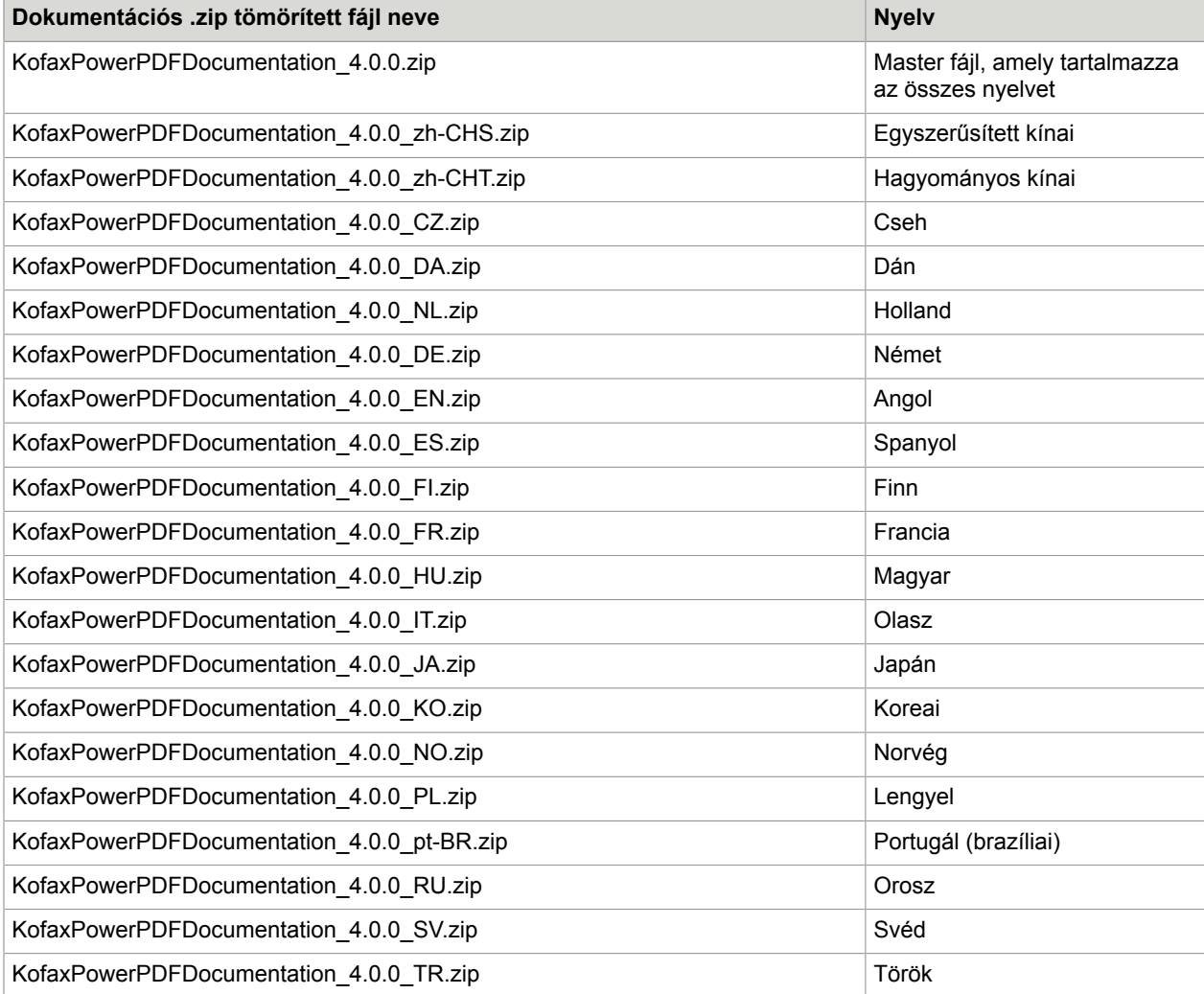